## **Gestion d'une boite mail de supervision avec Microsoft Exchange et le client Outlook**

## **Accéder au profil de la boîte**

Pour pouvoir accéder à la configuration des règles appliquées à la boîte <supervis>@<domaine>.fr, il faut se connecter avec le profil de la boîte au lettre. Cela signifie que même si vous avez accès au contenu de la boîte mail habituellement, vous n'accédez pas à sa configuration.

Pour cela, aller dans Panneau de configuration → Courrier → Afficher les profils. Ajouter un profil du nom que vous voulez.

Ajouter un nouveau compte de messagerie > Microsoft Exchange Server > @ serveur messagerie : srv-messagerie.domaine.fr + nom boite utilisateur > Terminer.

De retour, sur la page qui liste les profils, cocher Choisir le profil à utiliser. Au prochain redémarrage d'Outlook, une boite de dialogue vous proposera de choisir entre vos profils.

## **Gérer les règles**

Je rappel que les règles définies ici sont des règles positionnées sur le serveur profil de la boîte <supervis>. Il faut donc que quelqu'un ait ce profil de lancé en permanence pour que les rotations s'effectuent. Néanmoins, par cette méthode, les modifications sont donc appliquées pour tout le monde et pas seulement quand une personne se logge sur son outlook comme lorsque c'est associé à un profil d'une personne en particulier. Ce qui serait plus pratique est de créer des règles Exchange serveur qui limiteraient le nombre de mails d'un dossier sur un nombre de jours spécifié. Pour pouvoir accéder aux règles suivre Outils > Règles et alertes.

En gros, j'applique différentes règles pour les logwatchs, les alertes nagios et d'autres éléments.

Spécifiquement sur le dossier des logwatchs, j'ai en plus appliqué un archivage automatique qui a pour objectif de supprimer définitivement les mails de plus de 5 jours. Vu le nombre actuel de serveurs Linux (23), cela correspond à 5 \* 23 mails = 115. La fréquence est d'un mail logwatch par jour par serveur. Pour accéder à la configuration en cours, Clic droit > Propriétés sur le dossier de réception des mails.

Ensuite dans l'onglet Archivage automatique > Archiver ce dossier à l'aide des paramètres suivants > Supprimer définitivement les anciens éléments.

## **Nagios / outil de supervision**

Pour Nagios, j'ai créé différents dossiers associés à des règles afin de séparer les mails.

- WARNING
- CRITICAL et DOWN
- UNKNOWN

OK et UP

Comme les logwatchs, un archivage automatique est appliqué sur chaque dossier afin de ne conserver que deux semaine de mails sauf pour les OK et UP où on ne conserve que 5 jours.

Tous les éléments créés dans la boîte de supervision sont expliqués dans cette documentation. Il est possible que certains éléments aient changés mais les différents emplacements de configurations sont tous listés dans cette procédure.

From: <https://wiki.ouieuhtoutca.eu/> - **kilsufi de noter**

Permanent link: **<https://wiki.ouieuhtoutca.eu/gestion-mailsupervis>**

Last update: **2021/01/21 21:42**

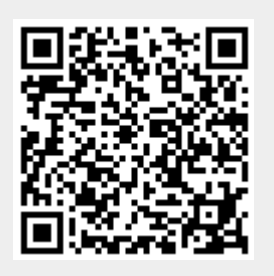